## **Instalando SSL no Nginx**

O)

A instalação de um certificado em domínios/sub no NGINX sem painel de gerenciamento é bastante simples e neste artigo iremos descrever as principais etapas deste processo.

Primeiramente deve ser verificado se o **OpenSSL** e o **mod\_ssl** estão instalados, caso não estejam, devem ser instalados:

## **Sistemas Debian/Ubuntu:**

apt install mod\_ssl openssl

## **Sistema RHE/CentOS:**

yum install mod\_ssl openssl

Após isso, basta definir um diretório onde ficarão armazenados os arquivos do certificado. Por padrão o indicado é que seja: **/etc/nginx/ssl** depois de conferir se o diretório está criado ou criá-lo, basta inserir os arquivos do certificados dentro dele, por exemplo:

```
/etc/nginx/ssl/dominio.crt
/etc/nginx/ssl/dominio.key
```
Com os arquivos já criados basta referenciar no vhost do domínio e habilitar a porta 443:

```
 listen [::]:443 ssl;
   listen 443 ssl;
   ssl on;
 ssl_certificate /etc/nginx/ssl/dominio.crt;
 ssl_certificate_key /etc/nginx/ssl/dominio.key;
   ssl_protocols SSLv2 SSLv3 TLSv1 TLSv1.1 TLSv1.2 TLSv1.3;
```
Depois de todos os ajustes feitos basta reiniciar o serviço:

service nginx restart

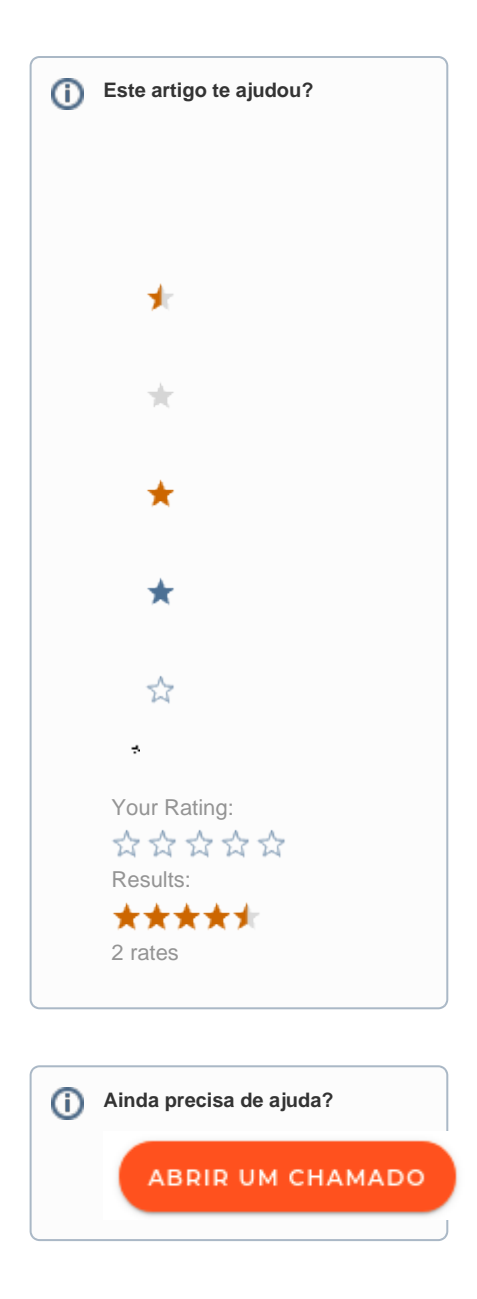